# Linux i Python w Elektronicznej Sieci – ćwiczenia #13: Programowanie mikrokontrolerów STM32

Projekt "Matematyka dla Ciekawych Świata", Robert Ryszard Paciorek <rrp@opcode.eu.org>

2023-06-25

## **1 Zadania**

#### **Zadanie 1.0.1**

- 1. pobierz źródła biblioteki *libopencm3* (poprzez git clone) i skompiluj je uzywając polecenia make
- 2. pobierz źródła przykładowych programów do dzisiejszych zajęć
- 3. utwórz link symboliczny libopencm3 w katalogu z źródłami przykładów wskazujący na poprawną lokalizację *libopencm3* (zauważ że przykładowe polecenia zawierają przykładowe lokalizacje - Ty mogłe(a)ś użyć innej).

#### **Zadanie 1.0.2**

Zgodnie z opisem w [skrypcie wykładowym](http://ciekawi.icm.edu.pl/lpes/LPES_12-stm32.pdf) podłącz płytkę z mikrokontrolerem do przejściówki USB-UART (pełniącej rolę źródła zasilania i programatora).

*Wskazówka: Sugerujemy wykonanie połączenia przy użyciu kabelków żeńsko-żeńskich, bez płytki stykowej. Sugerujemy aby po sprawdzeniu poprawności działania tego podłączenia nie rozłączać go w trakcie wykonywania kolejnych zadań. W trakcie naszych zajęć piny Rx i Tx będą służyły wyłącznie komunikacji z komputerem z użyciem tej przejściówki. Natomiast inne układy z płytki stykowej można dołączać do mikrokontrolera przy pomocy przewodów męsko-żeńskich.*

#### **1.1 dioda**

#### **Zadanie 1.1.1**

Zapoznaj się z opisem programu 10\_blink w rozdziale *Pierwszy program* [skryptu wykładowego.](http://ciekawi.icm.edu.pl/lpes/LPES_12-stm32.pdf) Skompiluj i wgraj do mikrokontrolera ten program (za pomocą polecenia make install wykonanego w katalogu w którym znajdują się jego źródła).

#### **Zadanie 1.1.2**

Zmień program 10\_blink tak, aby dioda LED migała około dwa razy wolniej.

#### **1.2 przycisk**

**Zadanie 1.2.1**

Zapoznaj się z opisem programu 11\_di w rozdziale *Obsługa wejść* [skryptu wykładowego.](http://ciekawi.icm.edu.pl/lpes/LPES_12-stm32.pdf) Skompiluj i wgraj do mikrokontrolera ten program. Zobacz jak działa.

#### **Zadanie 1.2.2**

Zastanów się jakie zmiany należy wykonać w programie 11\_di, aby zamiast dodawać zewnętrzny rezystor podciągający użyć wbudowanego podciągania wejść. Sprawdź swoje przypuszczenia odpowiednio modyfikując układ i program.

#### **Zadanie 1.2.3**

Zastanów się jakie zmiany należy wykonać w programie 11\_di, aby reagował on na przycisk podłączony do pinu A1. Sprawdź swoje przypuszczenia odpowiednio modyfikując układ i program.

#### **Zadanie 1.2.4**

<span id="page-1-0"></span>Zmodyfikuj program 11\_di tak, aby przycisk działał jak przełącznik - tzn. jedno naciśnięcie włącza diodę, kolejne ją wyłącza, kolejne znowu włącza, itd. *Wskazówka: co zawiera zmienna stan\_a tuż przed załadowaniem jej nowym stanem?*

#### **Zadanie 1.2.5**

Poeksperymentuj z kodem z zadania [1.2.4](#page-1-0) modyfikując wartość opóźnienia w pętli głównej. Co się dzieje gdy wartość ta jest zbyt mała? Co jest przyczyną takiego zachowania?

### **1.3 port szeregowy (UART)**

#### **Zadanie 1.3.1**

Zapoznaj się z opisem działania UART w rozdziale *UART* [skryptu wykładowego.](http://ciekawi.icm.edu.pl/lpes/LPES_12-stm32.pdf) Skompiluj i wgraj do mikrokontrolera program 21\_uart\_receiver. Zobacz jak działa.

#### **Zadanie 1.3.2**

<span id="page-1-1"></span>Zmodyfikuj program 21\_uart\_receiver tak aby odbierał poprzez port szeregowy liczbę w zakresie od 1 do 9 i odpowiadał na nią trójkątem z gwiazdek odpowiedniej wielkości. Na przykład gdy otrzyma "3" powinien to być:

\* \*\*

\*\*\*

#### **Zadanie 1.3.3**

Zmodyfikuj rozwiązanie zadania [1.3.2](#page-1-1) tak aby obsługiwać liczby wielocyfrowe (możemy ograniczyć się np. do dwucyfrowych). Odczyt liczby powinien kończyć w momencie wczytania znaku nowej linii. Wtedy też powinno następować generowanie trójkąta z gwiazdek.

*Wskazówka 1: wartość pierwszej cyfry przechowuj w zmiennej globalnej do czasu otrzymania kolejnej cyfry*

*Wskazówka 2: zwróć uwagę na kodowanie nowej linii - '\n' vs '\r\n' vs '\n\r', etc*

#### **1.4 przetwornik analogowo-cyfrowy**

#### **Zadanie 1.4.1**

Zapoznaj się z opisem działania przetwornika analogowo-cyfrowego w rozdziale *przetwornik analogowo-cyfrowy* [skryptu wykładowego.](http://ciekawi.icm.edu.pl/lpes/LPES_12-stm32.pdf) Skompiluj i wgraj do mikrokontrolera program 30\_adc. Zobacz jak działa.

#### **Zadanie 1.4.2**

<span id="page-2-1"></span>Wiedząc, że wartość 4096 odpowiada napięciu 3.3V, a 0 napięciu 0V, zmień przykładowy program ADC (30\_adc) tak, aby zamiast surowej wartości wypisywał wartość napięcia.

*Wskazówka: Aby uprościć obliczenia (uniknąć działań na liczbach zmiennoprzecinkowych), Twój program może podawać wartość w mV.*

#### **1.5**  $I^2C$

#### **Zadanie 1.5.1**

Zapoznaj się z opisem działania interfejsu  $I^2C$  w rozdziale  $I^2C$  [skryptu wykładowego.](http://ciekawi.icm.edu.pl/lpes/LPES_12-stm32.pdf) Skompiluj i wgraj do mikrokontrolera program 40\_i2c. Zobacz jak działa.

#### **Zadanie 1.5.2**

Zmień funkcję realizującą logikę slave'a w przykładowym kodzie I2C (40\_i2c) tak, aby zamiast mnożyć otrzymaną liczbę przez 2, dodawał do niej jakąś (dowolną - ustaloną przez programistę) stałą.

## **2 Zadania dodatkowe**

#### **Zadanie 2.0.1**

W programowaniu mikrokontrolerów często zachodzi potrzeba ustawienia pojedynczego bitu rejestru na 0 lub 1, albo zmiany jego wartości. Sprawdź (np. rozpisując ich działanie), które wyrażenie w rejestrze rejestr, na podstawie maski maska:

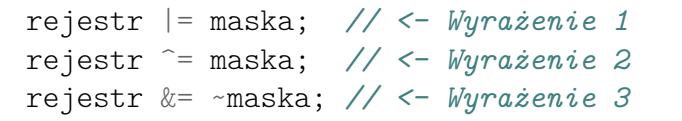

- Ustawia te bity na 1,
- Ustawia te bity na 0,
- Odwraca wartości tych bitów.

#### **Zadanie 2.0.2**

Jaką maską bitową można sprawdzić czy bit nr. 1 jest w stanie wysokim? A jaką można sprawdzić to samo, ale dla wszystkich bitów parzystych (na pozycjach 0, 2, 4 ... 14*[a](#page-2-0)* )?

<span id="page-2-0"></span>*a*. 16 bitowa liczba ma bity "ponumerowane" od 0 do 15

#### **Zadanie 2.0.3**

Napisz wyrażenia, które nie znając poprzedniej wartości 8-bitowego rejestru XYZZY, wykona operacje:

- 1. Ustawi jego drugi najmłodszy bit jako 1
- 2. Ustawi jego piąty najmłodszy bit jako 0
- 3. Odwróci jego najstarszy bit
- 4. Wyzeruje jego dolną połowę

*Wskazówka: Możesz wygenerować maskę z ustawionym bitem n za przesuwając jedynkę o n miejsc w lewo: (1<<n)*

#### **Zadanie 2.0.4**

Zmodyfikuj rozwiązanie zadania [1.4.2](#page-2-1) tak aby wypisywało wynik w V, bez stosowania arytmetyki zmiennoprzecinkowej.

*Wskazówka: Wypisz osobno część całkowitą i część ułamkową*

#### **Zadanie 2.0.5**

Zapoznaj się z dokumentacją posiadanego rejestru z interfejsem I2C. Podłącz swój układ do magistrali I2C1 mikrokontrolera (pin B7 jako SDA, pin B6 jako SCL). Zmodyfikuj program 40\_i2c tak aby obsługiwać posiadany rejestr - jako układ wejścia (odczyt stanu jego GPIO) oraz wyjścia (ustawianie stanu jego GPIO).

*Wskazówka: STM32 będzie działać jako master magistrali I2C, a slavem będzie układ IO. Zatem nie będziesz potrzebować części kodu związanego z obsługą slave, działającego na I2C2.*

© Robert Ryszard Paciorek <rrp@opcode.eu.org>, 2021-2023.

Kopiowanie, modyfikowanie i redystrybucja dozwolone pod warunkiem zachowania informacji o autorach.

<sup>©</sup> Matematyka dla Ciekawych Świata, 2021-2023.